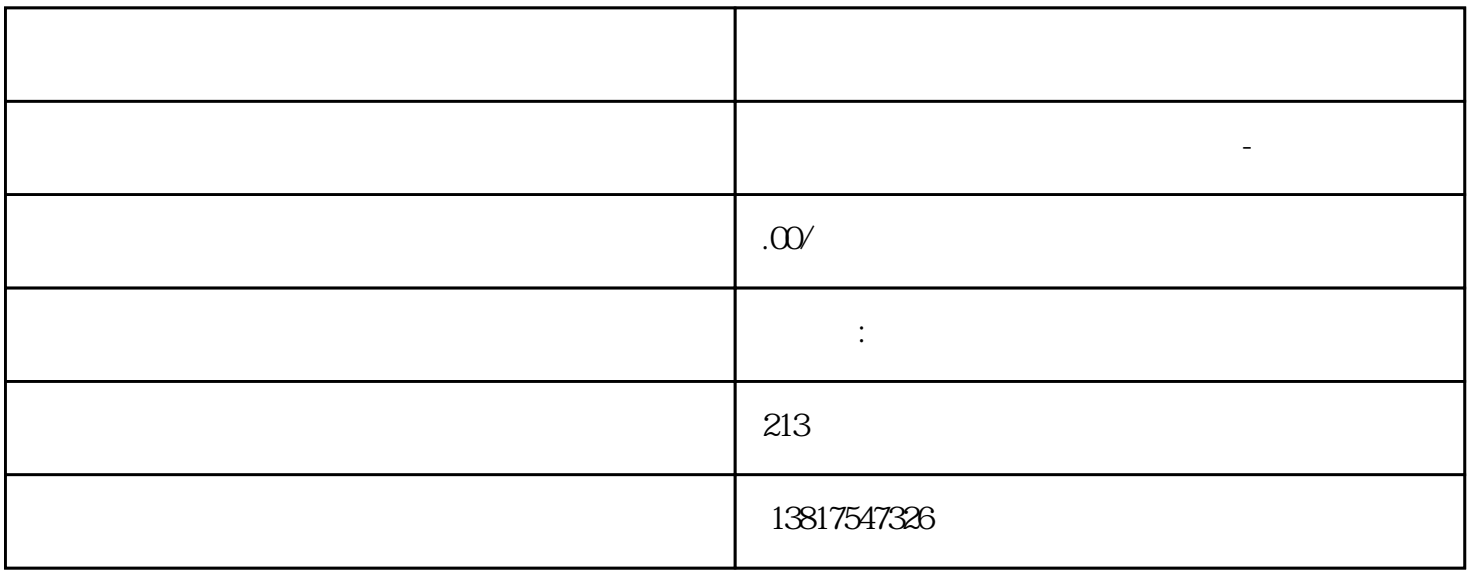

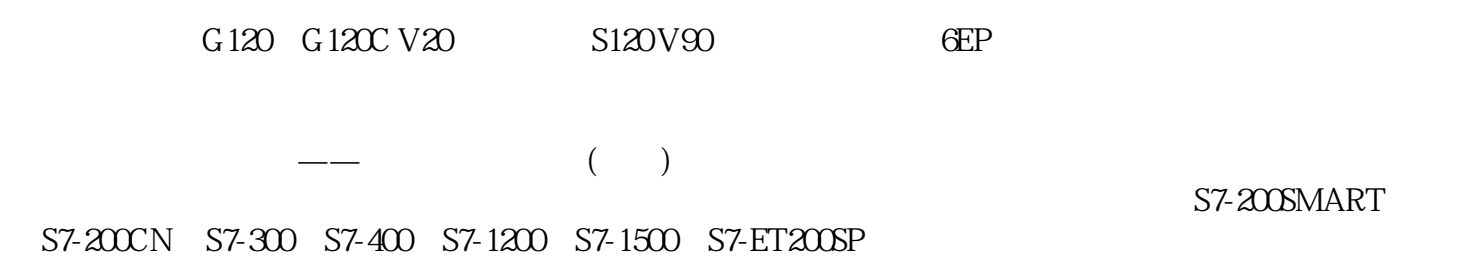

大米<br>在地址  $PLC$  PLC

 $5$  9

 $10$ 

如果出于某些特殊原因,需要取消密码。例如:现在需要允许其他用户来编辑电路程序。但必须知道当前 " $ZZ"$ )

在编程菜单中: 1. "  $>$  " " " ": 2 : OK

<sup>:</sup>  $\overline{z}$  : 3. " " : OK

 $\alpha$  , we have  $\alpha$ 

密码:错误的密码!

dexternal and the control of the control of the control of the control of the control of the control of the control of the control of the control of the control of the control of the control of the control of the control o

37.7

 $\degree$  ",  $\degree$  3 5

·在现有的电路程序中增加功能块。·为特殊功能选择相应的功能块。分配参数。

通过第二个电路程序,我们将说明如何:

 $PLC$ 

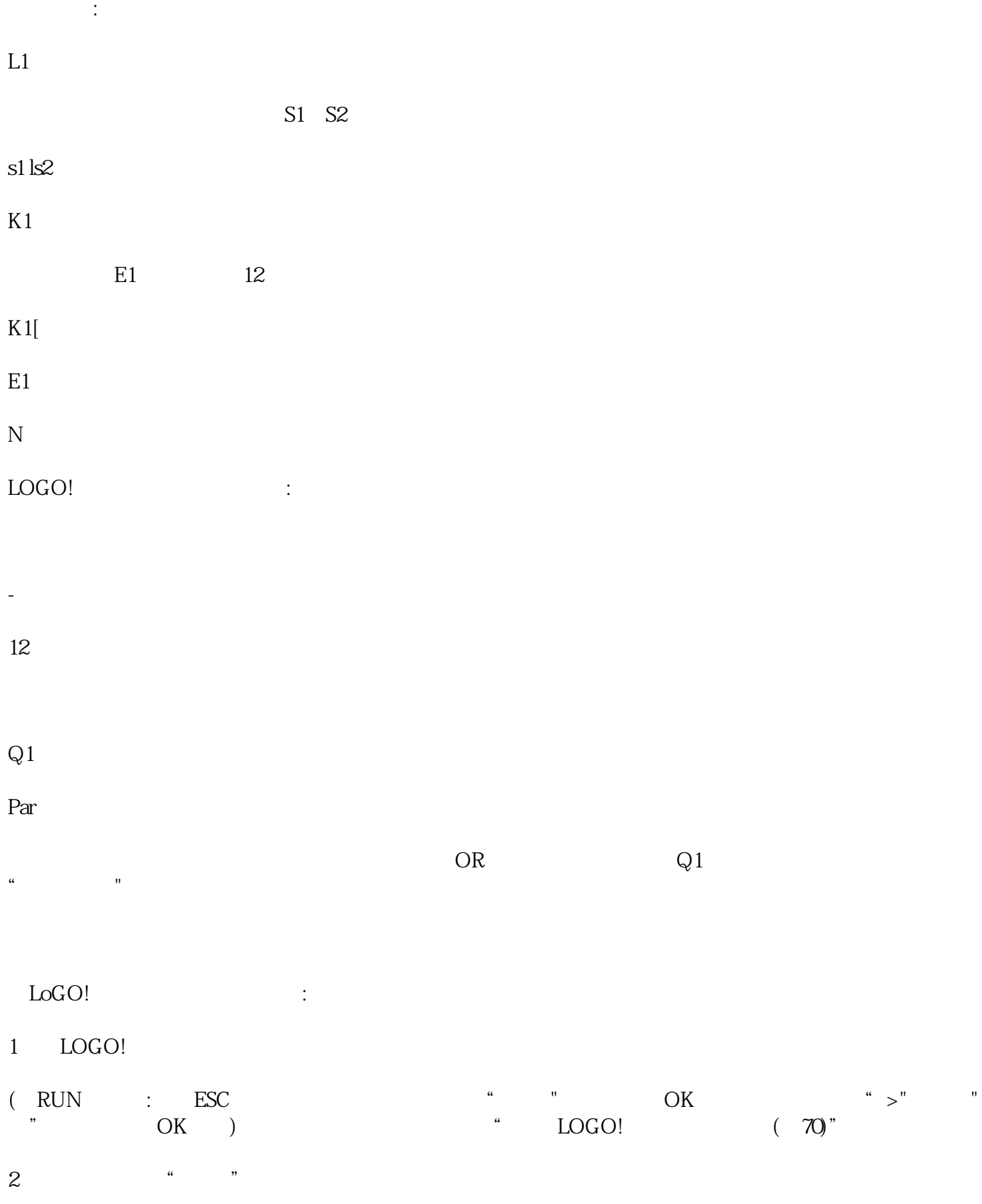

3.  $\cdot$  "  $\cdot$  OK  $\cdot$  " OK

 $\alpha$ 

移动光标到B1的B下面(B1是OR功能块的编号):